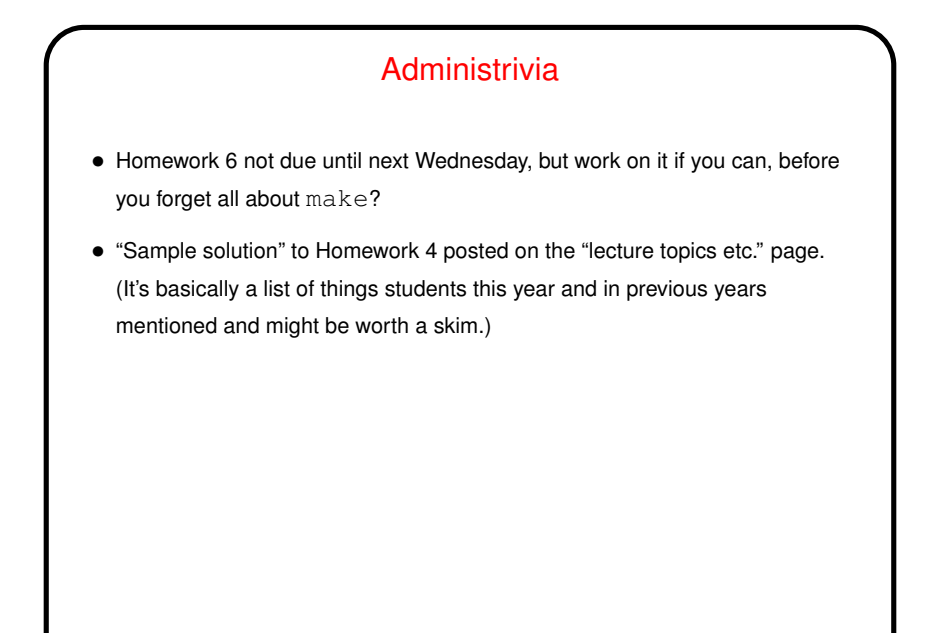

**Slide 1**

**Slide 2**

## Minute Essay From Last Lecture • Many people, though not all, had used make in some class, but it sounds like few people had written makefiles. So Homework 6 should be useful!

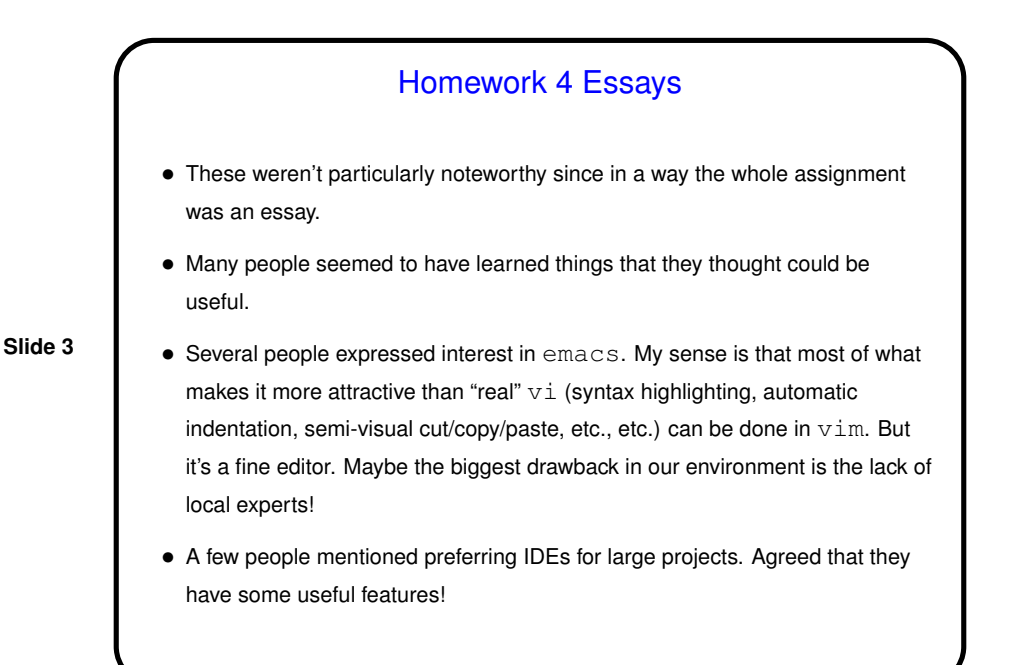

(Mostly-)Text-Mode Plotting — gnuplot

- Often run in graphical mode, but interface is text-only. Help available from within program by typing  $he1p$ . (Help is modeled after online help on VAX VMS operating system, and is — different.)
- (Interestingly enough, the name has nothing to do with the GNU project, but apparently was an attempt at humor by the authors, who wanted to call it newplot but didn't want to conflict with some other program by that name.)
	- Admittedly the text-only interface seems clunky by comparison to GUI tools, and this does seem like the kind of application for which a GUI tool would be good, but . . .
- **Slide 4**

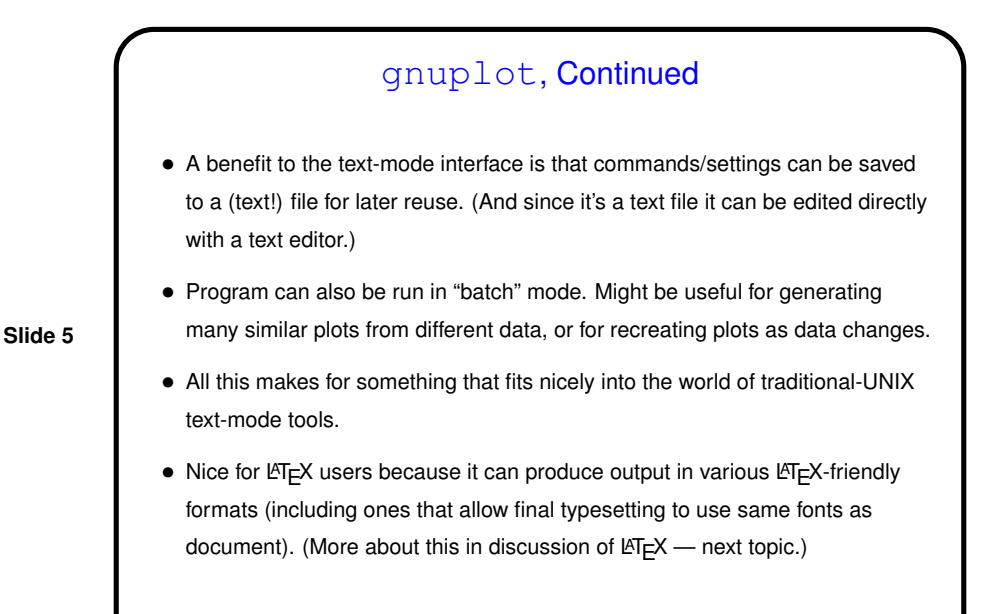

**Slide 6** gnuplot Basics • plot to plot a mathematical expression or data. • set xrange, set yrange to set ranges for two axes. set logscale to scale one or more axes logarithmically. • set style to use nondefault "style" (particularly useful for plotting data default is points, but you can do lines or bars too). • replot to repeat previous plot command, as you might want to do after changing style, etc. • save to save settings to a file. load to retrieve them. • set terminal to choose a different output format. Combine with set output to save plot to a file.

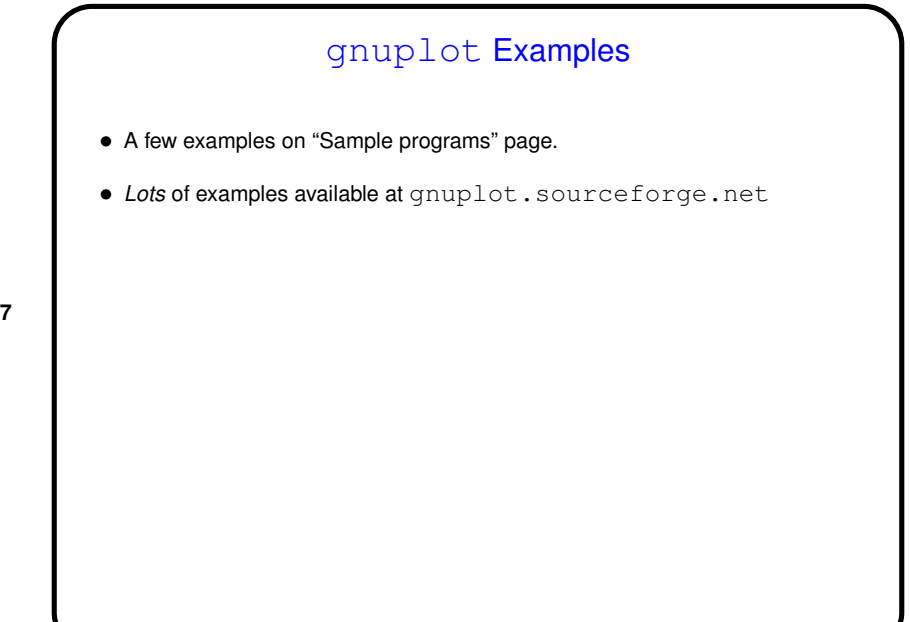

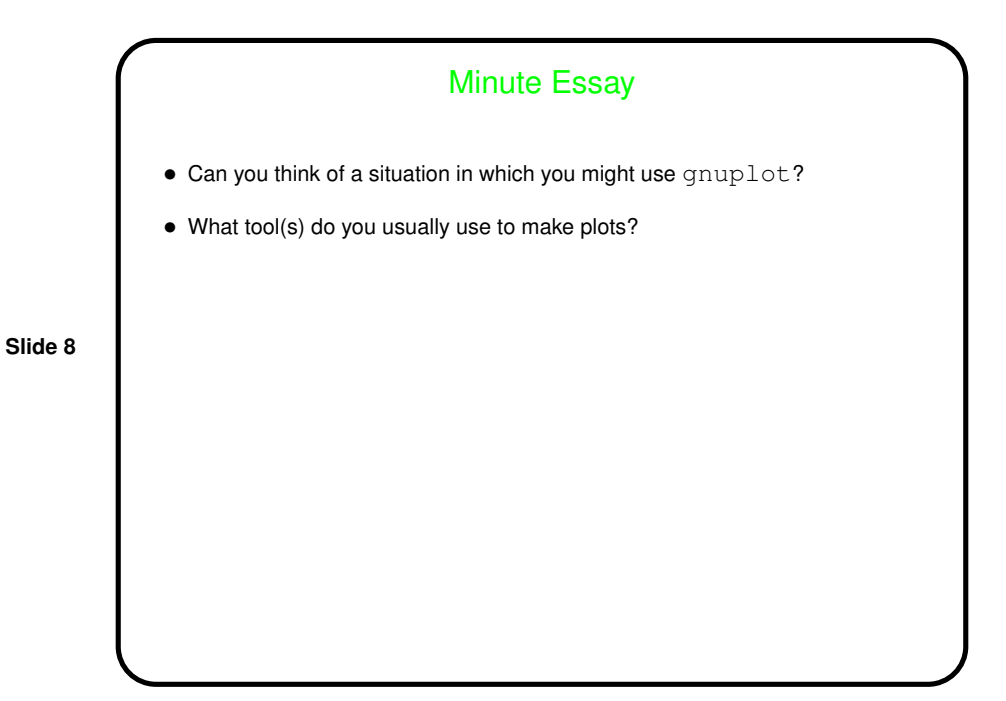

**Slide 7**